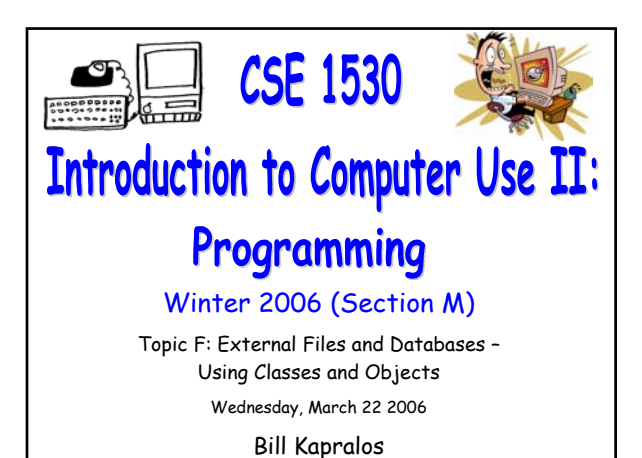

## **Overview (1):**

CSE 1530, Winter 2006, Bill Kapralos

#### **Before We Begin**

- Some administrative details
- Some questions to consider

#### **Opening and Reading a File**

- Recall the standard dialog window
- Opening a file
- Common dialog properties

## **Before We Begin**

## **Administrative Details (1):**

### **Test 2 And Various Exercises That Haven't Been Picked Up**

Available at the end of the lecture

#### **Test Annulment Forms**

- Will be available from March 27 April 21 2006 from the Computer Science Engineering Undergrad Office located in CSEB 1003
	- Office hours → 10:00am 12:00pm & 2:00-4:30pm
- Must be completed if you wish to drop either of your test grades (Test 1 and/or Test 2)

## **Some Questions to Consider (1):**

- What is a Message Box ?
- What is a Drop-down (Combo) Box ?
- What is a file ?
- In a Visual Basic program, how can we input/output data using files ?

# **Opening and Reading a File (cont.)**

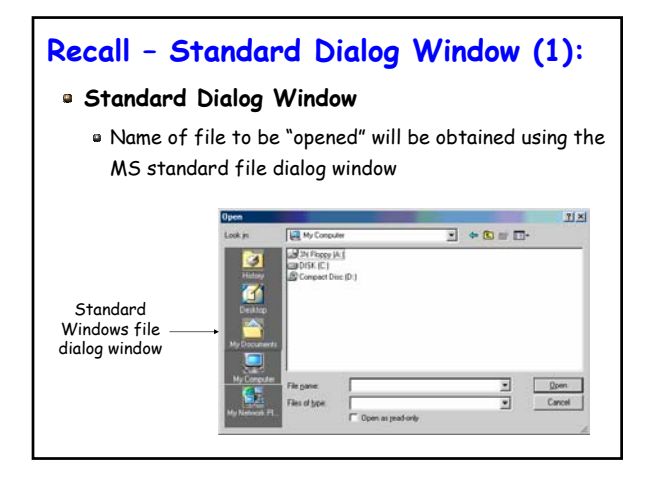

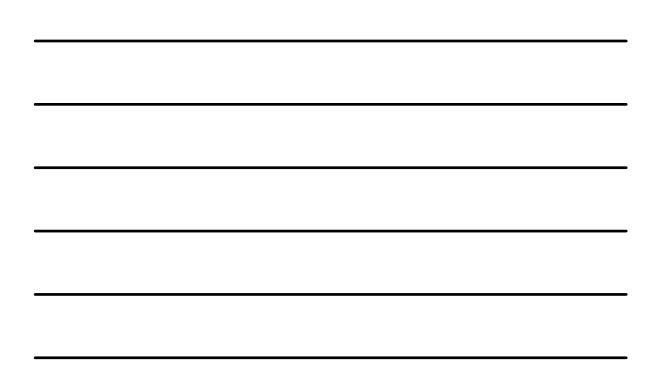

## **Recall – Standard Dialog Window (2):**

#### **Adding the Common Dialog Control**

By placing the Common Dialog Control on the Form, it ensures the CommonDialog object is available for use within your application

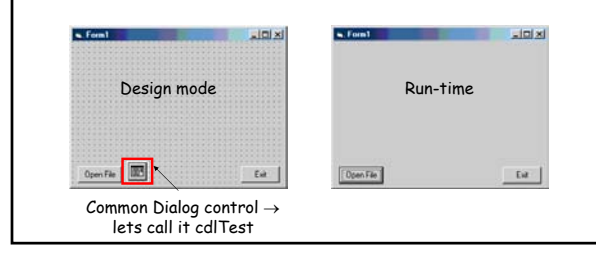

## **Recall – Object Browser Window (1):**

### **Several Available "Built-in" Constants**

- Various built-in constants available for your use in Visual Basic
	- Constant variables are typically enclosed within a specific class definition
- To view the VB constants → View Menu -> Object Browser
	- Various "groups" (modules or classes) of constants

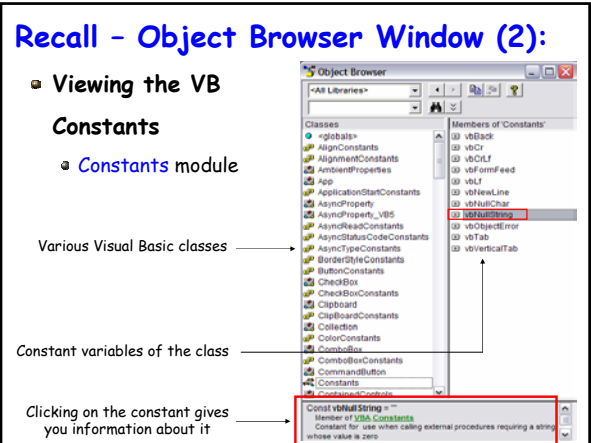

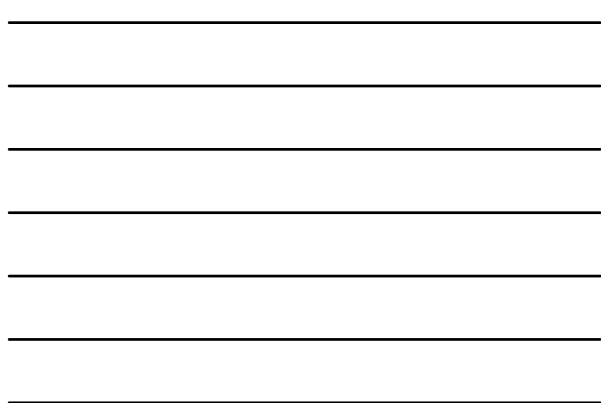

## **Opening a File (1):**

#### **Object Browser**

- Just as we can view and navigate through the constant definitions, we can also view the CommonDialog class
	- Thus we can examine its properties and methods that are available for our use  $\rightarrow$  View Menu -> Object Browser
	- After installing the Microsoft Common Dialog Control  $6.0 \rightarrow$  new library in the object viewer is now available  $\rightarrow \text{MSComDlg}$  that has a class called CommonDialog with various associated properties (e.g., ShowOpen)

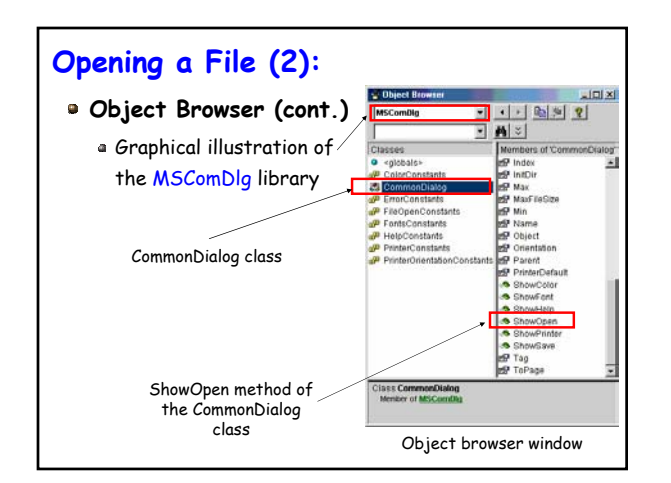

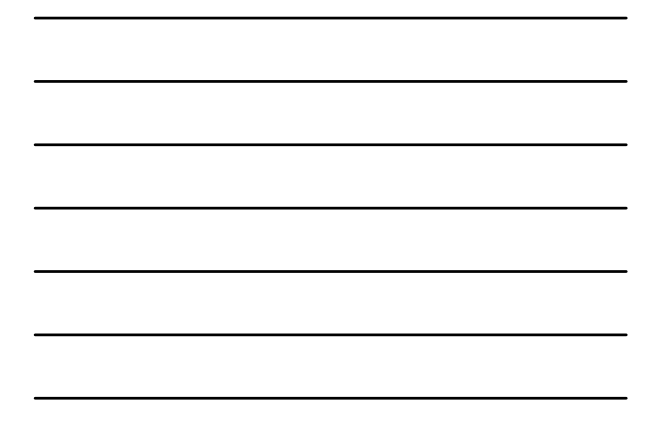

## **Opening a File (3):**

#### **ShowOpen Method**

- Using this method will cause the (familiar) open file dialog window to appear
	- User can choose a desired file to open
- How do we use this method ?
	- $\bullet$  Add a command button (control) to the form  $\rightarrow$ lets call it cmdOpenFile and set its Caption property to "Open File" (for example)
	- Within the \_Click event of cmdOpenFile, we will call the ShowOpen method as follows cdlTest.ShowOpen

## **Opening a File (4):**

#### **ShowOpen Method (cont.)**

- Recall
	- ShowOpen method is part of the CommonDialog class
	- We have created an object (instance) of the CommonDialog class and called it cdlTest
	- The call we made to the ShowOpen object was more specifically made to the instance of the class definition (cdlTest)

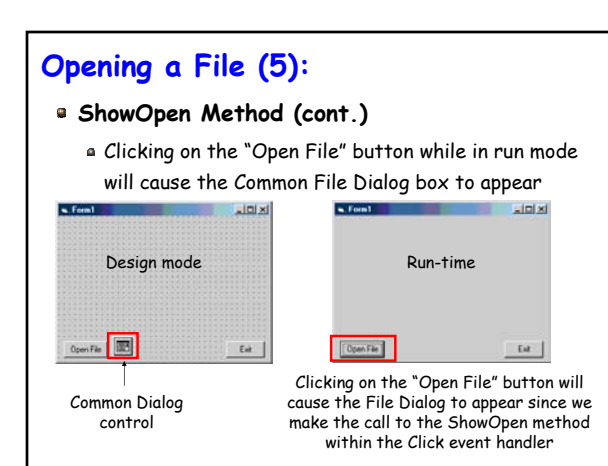

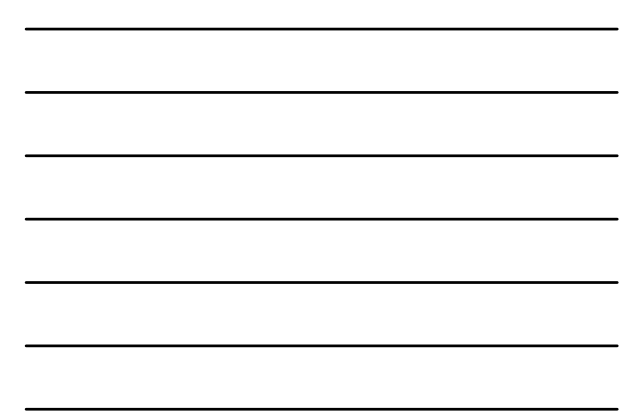

## **Opening a File (6):**

#### **ShowOpen Method (cont.)**

- Of course, even though we have caused the file dialog to appear and even if the user chooses a file, nothing will happen!
	- The purpose of the file dialog is to present the user with a simple interface to choose a file through the computer's file system
	- We must "tell" Visual Basic what "to do next"
	- The name of the file (along with the entire file path) once obtained from the user will be stored in a property called FileName of the Common Dialog object

## **Opening a File (7):**

#### **ShowOpen Method (cont.)**

- You can easily verify that the name has been properly assigned to the FileName property
	- Add a Label (called for example, lblFileName) to the Form and then add the following statement

#### lblFileName.Caption = cdlTest.FileName

- The name of the file should appear in the Label
- The FileName property is actually one of the most important properties since we will need the name of the file to open any specified file!

## **Opening a File (8):**

#### **Some Other Common Dialog Properties**

- Filter property
- InitDir property
- Cancel error property
- Flags property
- Lets take a closer look at these now…

## **Common Dialog Properties (1):**

#### **The Filter Property**

- Determines which type of files are displayed (e.g., files of a particular extension) in the open file window by specifying a list of file types along with a brief description that will actually appear in the file open window
- String argument that is composed of a set of description and file extension specifications separated by the pipe symbol (the vertical bar "|")
	- Included before the ShowOpen statement and it is called within the \_Click event handler

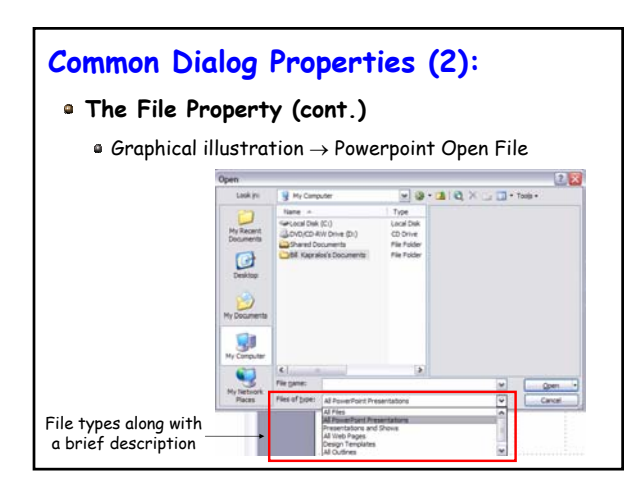

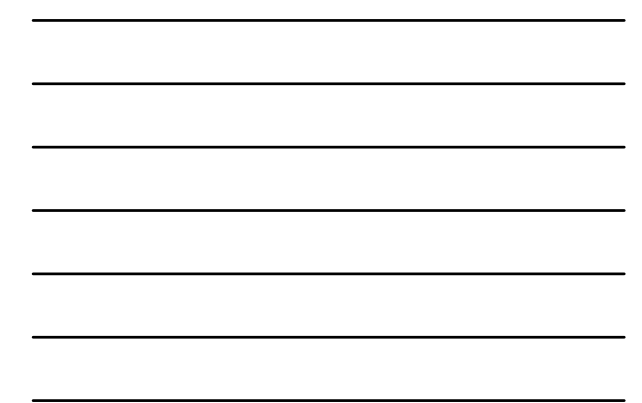